La nouvelle génération de contrôleurs communicants

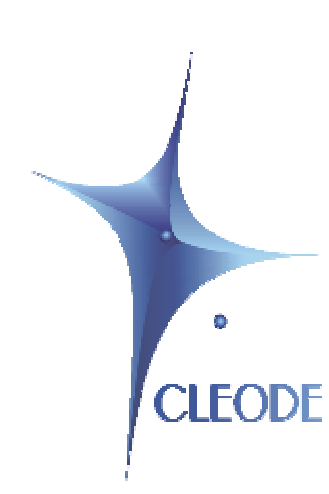

# EduBee V1.0

# Support de Formation ZigBee™

# Manuel utilisateur

Révision 1.0 Document : MU\_EDUBEE\_20110329\_001\_01\_00

> S.A. au capital de 167 200 € R.C.S. St Brieuc TGI 450 570 767 Siège social : 8 rue Bourseul 22300 Lannion France Tél. : +33 (0) 2 96 48 68 18 – Fax : +33 (0) 2 96 48 19 11

## **GARANTIE**

Le matériel fourni à l'acquéreur et/ou au destinataire est garanti par la société CLEODE contre tout défaut de fonctionnement provenant d'un risque de conception et/ou de fabrication, pendant une période de douze (12) mois après la livraison, à charge pour l'acquéreur et/ou le destinataire de prouver lesdits défauts ou vices. Cette garantie est appliquée conformément aux articles 1641 à 1648 du Code Civil et en respect de la garantie légale. La garantie couvre le remplacement gratuit des appareils et des pièces affectés d'un vice de conception ou d'un défaut de fabrication à l'exception des vices apparents du matériel couverts par l'acquéreur et/ou le destinataire.

Pour pouvoir invoquer le bénéfice de la garantie, l'acheteur doit aviser la société CLEODE par écrit et sans retard, des vices qu'il impute au matériel. Il doit donner à la société CLEODE toute facilité pour procéder à la constatation de ces vices et pour y porter remède. Les garanties de la société CLEODE sont strictement limitées au matériel fourni et ne doivent avoir pour effet que le remplacement ou la réparation à ses frais, dans ses ateliers, de toutes les pièces mises hors service par suite de défauts ou vices, la société CLEODE se réservant de modifier les dispositifs en vue de satisfaire à ces garanties.

La garantie ne s'applique pas aux remplacements ni aux réparations qui résulteraient de l'usure normale des appareils et machines, matériels et produits, de détériorations ou accidents provenant de négligence, défaut de surveillance ou d'entretien, ou d'utilisation défectueuse des appareils, machines, matériels et/ou produits.

Le service de maintenance est fourni par la société CLEODE avec tout le soin raisonnablement possible en l'état de la technique.

Les échanges de pièces ou réparations faites au titre de la garantie ne peuvent pas avoir pour effet d'en prolonger la durée. En aucun cas, l'immobilisation d'un appareil ne pourra donner droit à une indemnité pour quelque cause que ce soit. Le vendeur est dégagé de toute obligation relative à la garantie si des modifications sont apportées à la fourniture sans son consentement exprès, ou si des pièces étrangères à sa fabrication ont été substituées à son insu à des pièces d'origine. En cas de dommage imprévisible causé par le matériel vendu par le vendeur, il est expressément convenu que le vendeur ne pourra être tenu au maximum qu'au remboursement du prix perçu pour l'achat du matériel dans le cas où il serait détruit. En aucun cas le vendeur ne pourra être tenu pour responsable du préjudice indirect ou éventuel. Le vendeur se dégage de toute responsabilité et l'acheteur renonce à tout recours contre lui si un accident ou des dommages directs ou indirects sont causés à l'acheteur, suite à un défaut, à un mauvais usage, à un mauvais entretien ou à une usure normale du matériel vendu.

# **SOMMAIRE**

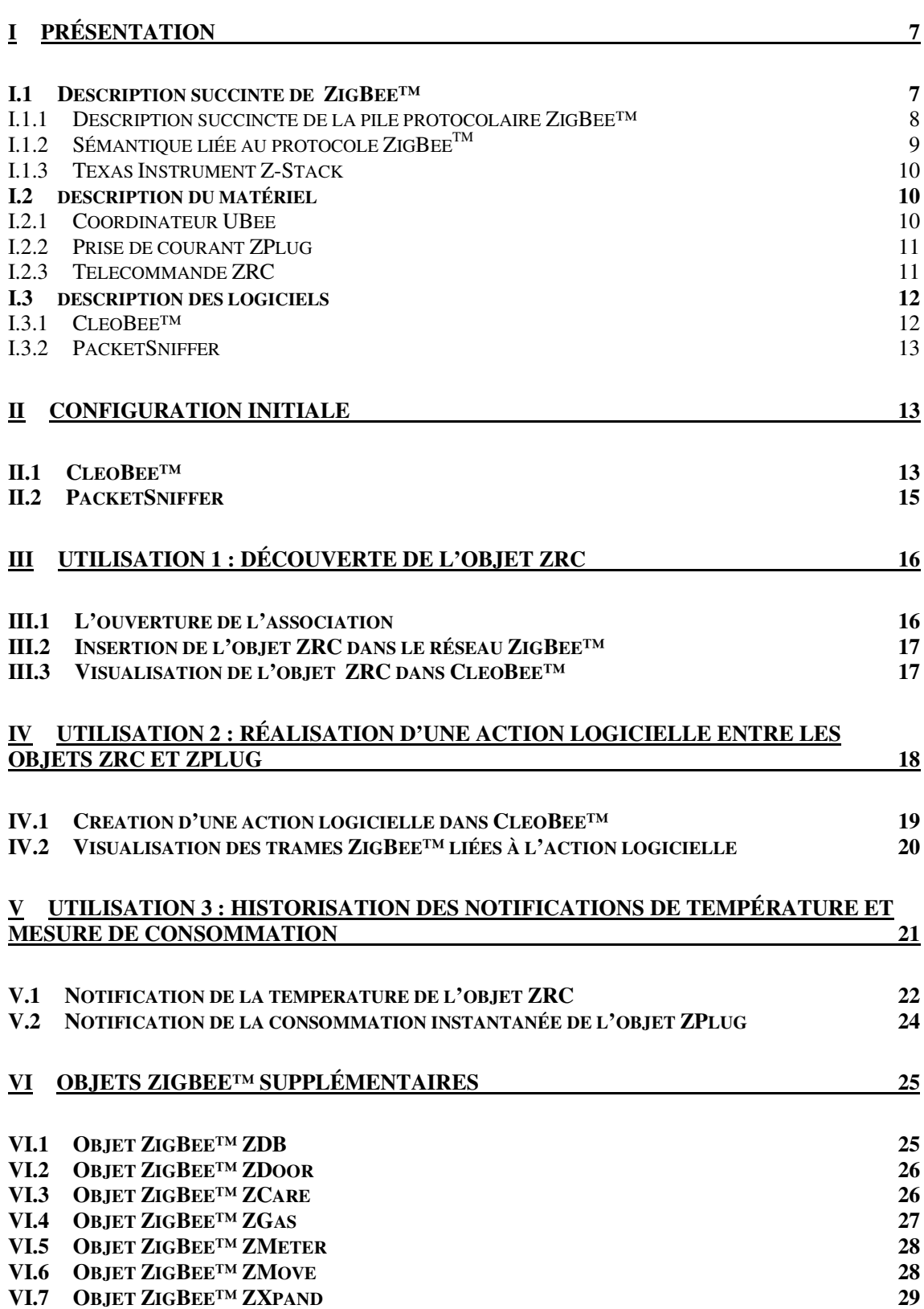

## **LISTE DES FIGURES**

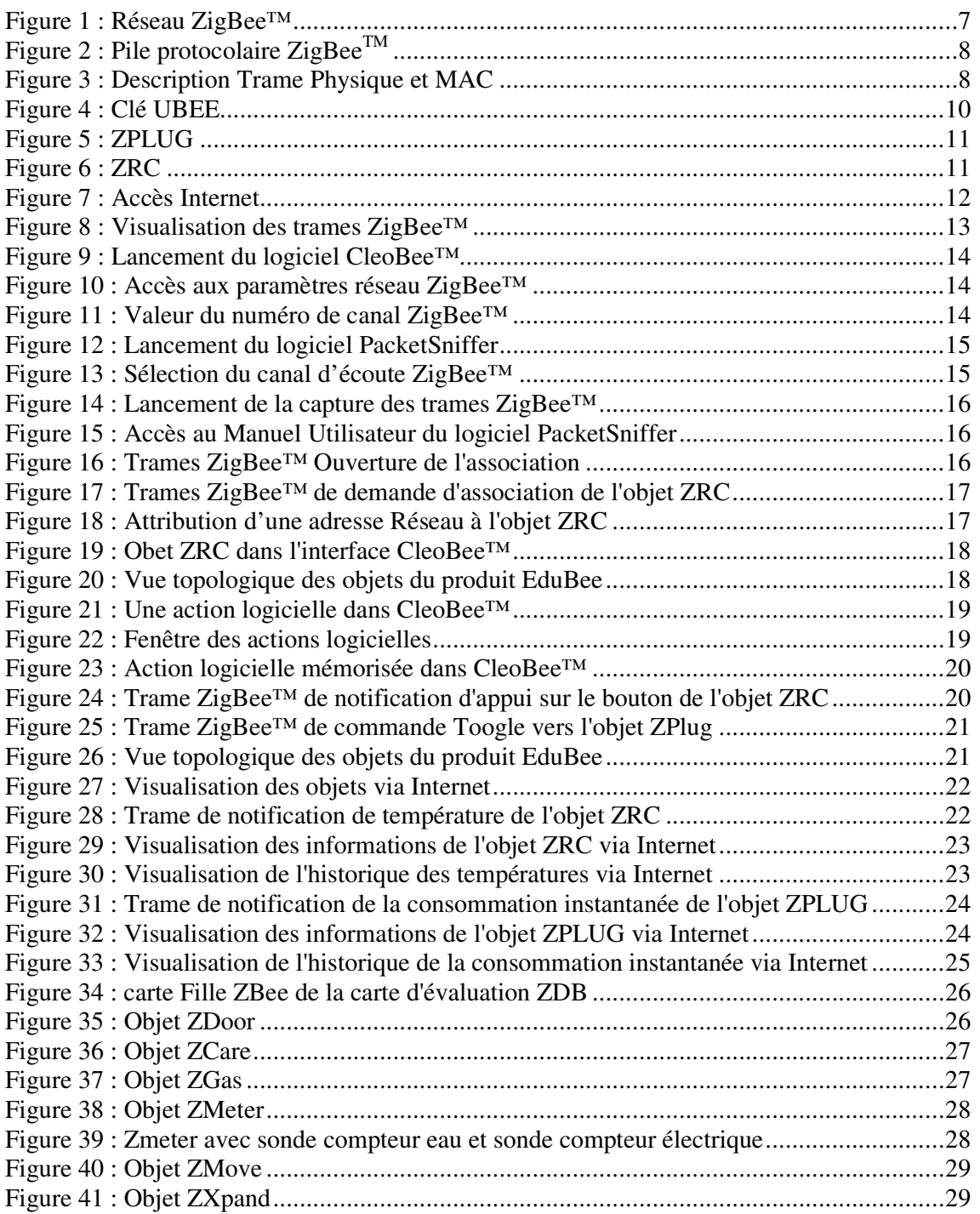

## **GLOSSAIRE**

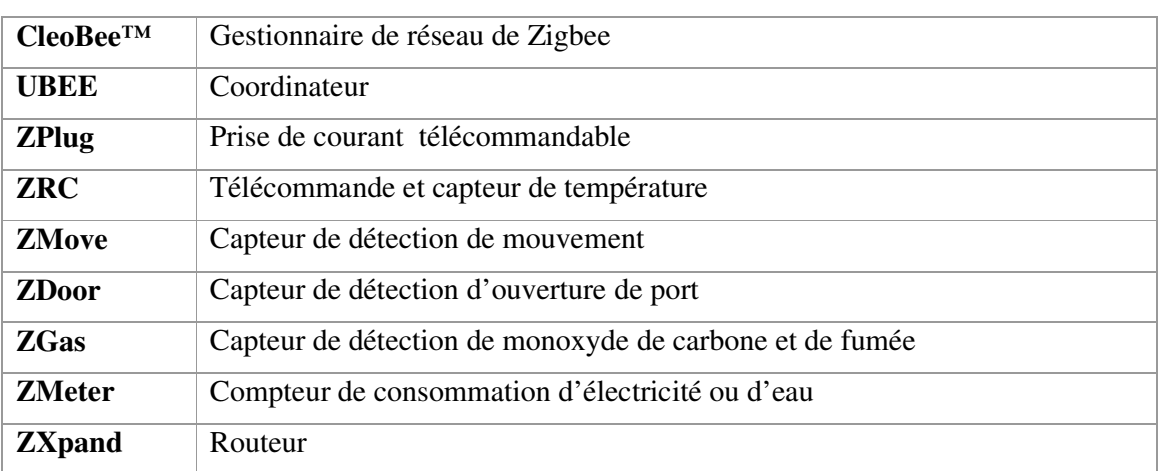

# **DOCUMENTS DE REFERENCE**

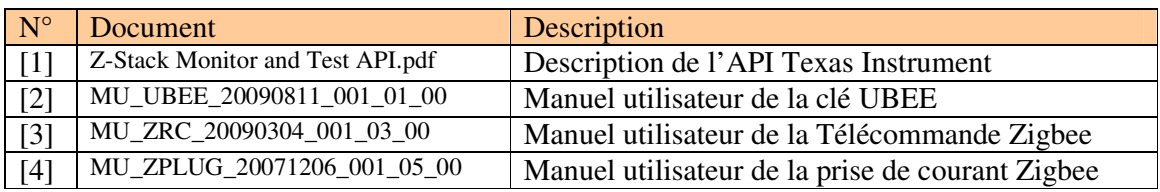

# **TABLEAU DES REVISIONS**

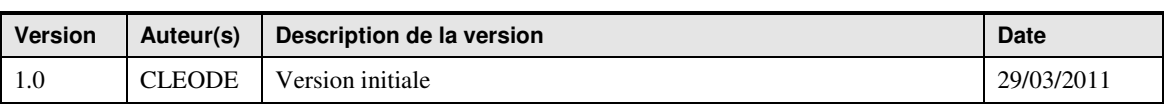

## **I PRESENTATION**

Le produit EduBee a pour but la formation par l'expérimentation au protocole ZigBee™. Ce produit est composé de :

- Une clé UBee et son logiciel de gestion CleoBee™,
- Une prise de courant ZPlug afin de pouvoir effectuer des mesures de consommation et disposer de la fonctionnalité de coupure,
- Une télécommande ZRC afin de disposer de la possibilité d'envoyer des ordres de type On/Off et de mesurer la température,
- Une clé CC2531 et un logiciel PacketSniffer pour permettre la visualisation des trames ZigBee™ véhiculé sur tout réseau ZigBee™

Le produit EduBee est livré avec un Cédérom contenant tous les drivers, logiciels et documentations nécessaires à l'utilisation et à la connaissance d'un réseau de type ZigBee™.

## **I.1 DESCRIPTION SUCCINTE DE ZIGBEE™**

Un réseau ZigBee™ comporte 3 éléments différents :

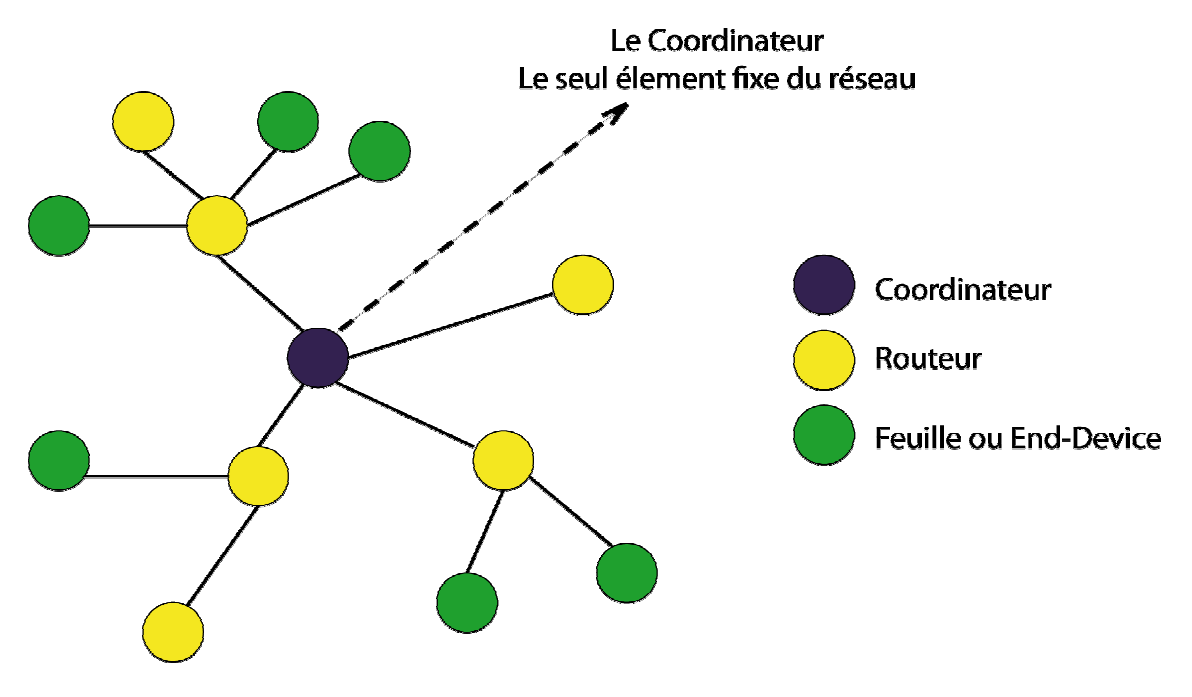

**Figure 1 : Réseau ZigBee™**

Chaque Nœud (routeur ou coordinateur) supporte la gestion maximale de 32 devices ZigBee™. La topologie MESH est native dans un réseau ZigBee™. Les éléments matériels du produit EduBee couvre ces 3 notions de coordinateur, routeur et End-device.

## **I.1.1 DESCRIPTION SUCCINCTE DE LA PILE PROTOCOLAIRE ZIGBEE™**

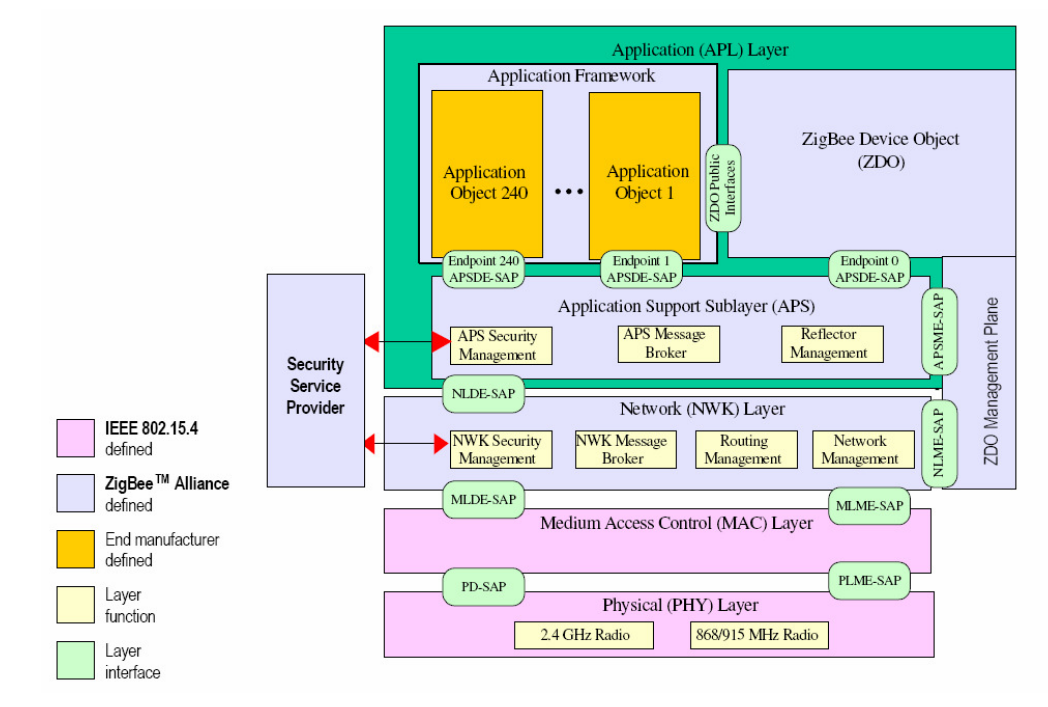

La pile protocolaire ZigBee<sup>TM</sup> est constituée de 3 couches basses et d'1 couche haute.

**Figure 2 : Pile protocolaire ZigBeeTM** 

Les 3 couches basses sont :

- 1. La couche 'Physique' (PHY) définie par le standard IEEE 802.15.4 qui définit les caractéristiques de l'interface physique. Pour le protocole  $\mathrm{ZigBee}^{\mathrm{T}M}$ , l'interface physique est une interface radio à 2.4GHz ou 868MHz ou 915MHz.
- 2. La couche 'Liaison' (MAC) définie par le standard IEEE 802.15.4 et contenant l'adresse MAC.
- 3. La couche 'Réseau' (NWK) qui permet de reconnaître automatiquement le réseau ZigBee<sup>TM</sup> et de créer les connexions entre les objets ZigBee<sup>TM</sup> constituant le réseau et le coordinateur du réseau.

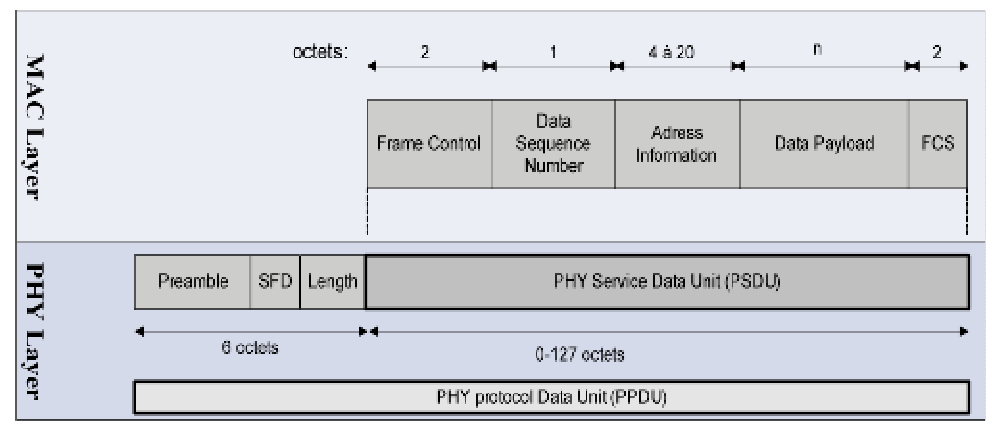

**Figure 3 : Description Trame Physique et MAC** 

La couche haute est la couche 'Application' (APL) définissant les profiles des objets ainsi que les messages d'échange entre les objets et le coordinateur.

La couche 'Application' (APL) est elle-même constituée de 3 sous-couches :

- a. La sous-couche 'Application Support Sub-Layer' (APS) qui supporte les fonctions suivantes :
	- i. La définition de la trame des paquets de données échangées entre les nœuds du réseau.
	- ii. Le démultiplexage des données entrantes et le routage vers l''endpoint' (interface) de destination.
	- iii. La gestion de la sécurité de la couche 'Application'.
	- iv. La maintenance des tables de routage et des redirections des messages non adressés directement.
	- v. La communication des données et des commandes avec le bloc fonctionnel SSP qui fournit le service 'Sécurité'.
- b. La sous-couche 'Application Framework' (AF) qui supporte les fonctions suivantes :
	- i. La définition de la trame des paquets employant 2 formats de trames : KVP et MSG.
	- ii. La fourniture de la sémantique pour ces 2 formats en termes de type et format.
- c. La sous-couche 'ZigBee<sup>TM</sup> Device Objects' (ZDO) qui assure les fonctions suivantes :
	- i. Agit comme une application à travers l''endpoint' 0, utilisant le service message (MSG) de l'AF pour supporter diverses fonctions telles que la découverte des systèmes et des services, la gestion du routage, de la sécurité et du nœud.
	- ii. Fournit, par le biais du bloc fonctionnel 'ZDO Management Plane', les renseignements de la couche 'Application' aux entités de gestion fournies par les couches NWK et APS.

## **I.1.2 SEMANTIQUE LIEE AU PROTOCOLE ZIGBEETM**

Plusieurs termes liés au protocole  $\mathbb{Z}$ igBee<sup>TM</sup> sont fréquemment utilisés et apparaîssent notamment dans les documents en référence de ce manuel. Ces termes ont les styles de police *italique* et gras dans ce paragraphe.

Dans un *réseau* ZigBeeTM défini par une *adresse réseau*, les objets radio sont appelés des *nœuds* et possèdent chacun une adresse MAC unique ou *adresse IEEE*.

La gestion de chacun des nœuds (communication, échange de données, commandes, …) est assurée par sa couche applicative de sa pile protocolaire ZigBee<sup>TM</sup> qui est constituée de plusieurs entités appelées *endpoints* adressées par des *numéros de port*. Chaque nœud possède donc ses propres endpoints.

Chaque endpoint contient un *descripteur*. Le descripteur décrit l'application située sur l'endpoint et contient :

- 1. la *structure de données* utilisée par l'application,
- 2. le *numéro de profil* de l'application qui est normalisé par le protocole ZigBee<sup>TM</sup> (ex : le profil 'Home Lighting' qui est un profil dédié à tous les objets radio de type luminaire, alarme lumineuse, …),
- 3. le numéro de l'application,
- 4. la *version* de l'application,
- 5. les *clusters* qui sont des groupes d'attributs normalisés dédiés à un profil d'application, ces clusters étant *orientés IN* ou *OUT*.

En d'autres termes, un nœud porte une ou plusieurs applications (embarquées dans les interfaces endpoints) et chaque application est identifiée par un descripteur et un numéro d'endpoint.

## **I.1.3 TEXAS INSTRUMENT Z-STACK**

Tous les matériels ZigBee<sup>TM</sup> livrés sont basés sur les solutions microcontrôleur et radio de Texas Instrument. Ce composant permet l'intégration d'une couche logicielle ZigBee<sup>TM</sup> conforme à la norme, nommée ZStack.

Cette couche logicielle est donc programmée dans les matériels livrés. L'ensemble de la ZStack (sources + documentation) est téléchargeable sur le site Texas Instrument à l'adresse suivante :

http://focus.ti.com/docs/toolsw/folders/print/z-stack.html

## **I.2 DESCRIPTION DU MATERIEL**

Pour le produit EduBee, l'UBee est le coordinateur de réseau, la ZPlug est un élément de type routeur et la ZRC est un élément de type End-Device.

## **I.2.1 COORDINATEUR UBEE**

Cette clé UBEE est le coordinateur du réseau ZigBee<sup>TM</sup>. Elle est livrée avec un firmware permettant la supervision du réseau ZigBee<sup>TM</sup> sur un PC. Elle transmet l'ensemble des événements nécessaires au fonctionnement des APIs logicielles livrées dans EduBee.

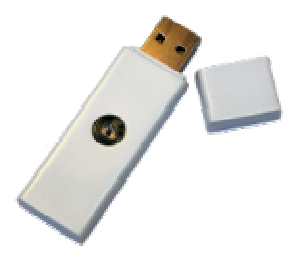

**Figure 4 : Clé UBEE** 

## **I.2.2 PRISE DE COURANT ZPLUG**

ZPLUG est un objet se branchant directement sur une prise de courant 220V munie d'une terre. Elle permet de mettre sous tension/hors tension, tout type d'élément électrique muni d'une prise 220V et ne dépassant pas 3500W de consommation (lampe, appareil électroménager, etc.). Elle fournit également une information sur la consommation électrique instantanée et cumulée de l'appareil lorsque celui-ci est activé.

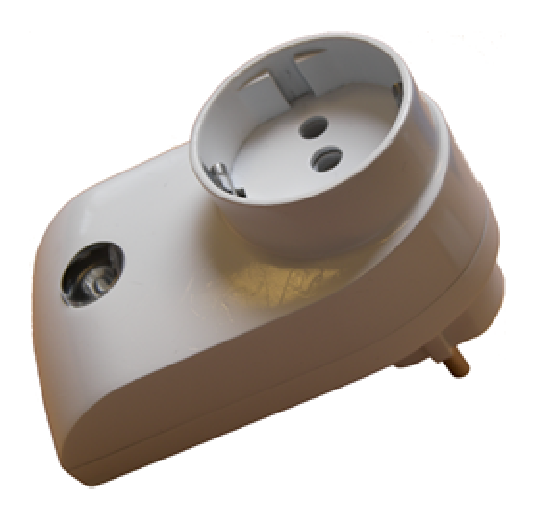

**Figure 5 : ZPLUG** 

## **I.2.3 TELECOMMANDE ZRC**

ZRC est une télécommande miniature comprenant un bouton et un capteur de température, permettant la commande d'objets à distance.

Elle est livrée programmée avec un firmware transmettant 2 types d'évènements :

- L'appui sur le bouton
- La température

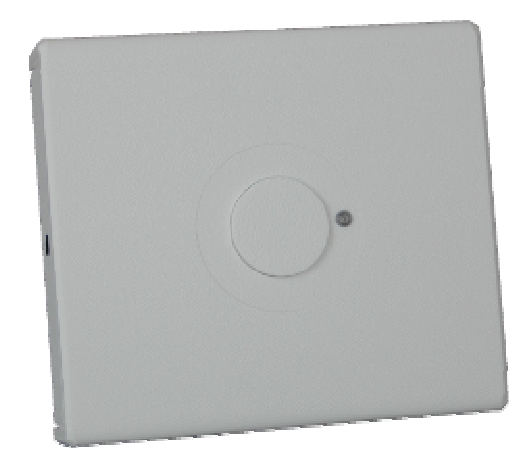

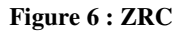

#### **I.3 DESCRIPTION DES LOGICIELS**

#### **I.3.1 CLEOBEE™**

Le gestionnaire de réseau CleoBee<sup>TM</sup> a pour but de gérer des objets Zigbee. C'est à dire de :

- Visualiser les objets Zigbee appartenant au réseau,
- Autoriser les objets Zigbee à rentrer dans le réseau ;
- Configurer les objets Zigbee du réseau,
- Configurer les paramètres du réseau Zigbee,
- Visualiser l'historique des alarmes remontées par les objets Zigbee,
- Définir des liens entre les objets Zigbee du réseau,
- Définir des actions logicielles (comme l'envoi de courriel),
- Visualiser l'historique des actions logicielles déclenchées

Ce gestionnaire peut être couplé à une Base de Données ainsi qu'à un serveur HTTP comme le montre le schéma suivant :

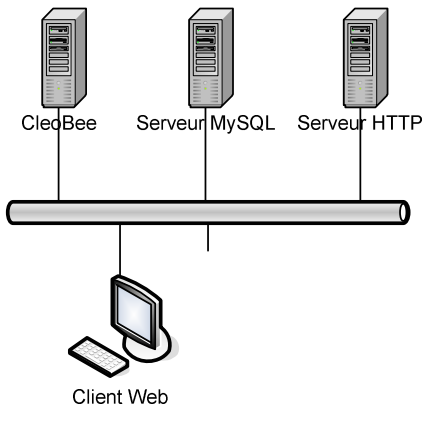

**Figure 7 : Accès Internet** 

L'accès par Internet à cette gestion du réseau Zigbee nécessite un serveur MySQL et un serveur HTTP (Apache par exemple) avec un interpréteur PHP 5.2.5 au minimum. Chacun des 2 serveurs peut s'exécuter soit sur l'ordinateur où est lancé CleoBee soit un autre ordinateur connecté au même réseau IP.

Se référer à la documentation de MySQL et d'Apache pour l'installation de ces serveurs.

Pour les ordinateurs sous Windows, une solution simple est d'utiliser « wampserver » (http://www.wampserver.com) qui comprend un serveur Apache, un serveur MySQL et l'interpréteur PHP.

Pour plus d'information, se référer au Manuel Utilisateur de CleoBee™. L'installation de l'accès via Internet permet d'avoir la mémorisation des données issues des objets ZigBee™.

## **I.3.2 PACKETSNIFFER**

Ce logiciel est un logiciel de Texas Instrument. Il permet la visualisation de toutes les trames d'un réseau ZigBee™. Il est capable de filtrer tout ou partie des messages d'un réseau ZigBee™.

Son installation requière le fichier « swrc045.zip » disponible sur le Cédérom EduBee ou téléchargeable sur le site de Texas http://www.ti.com.

Les messages sont présentés selon la norme ZigBee™ pour une lecture plus aisée comme le montre la vue suivante :

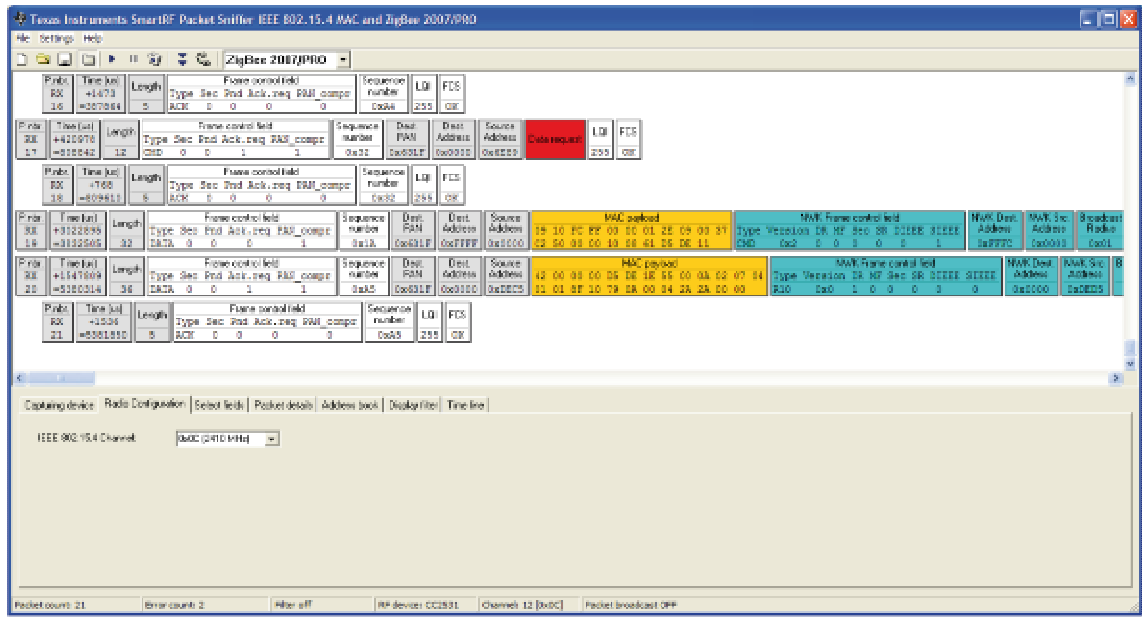

**Figure 8 : Visualisation des trames ZigBee™**

# **II CONFIGURATION INITIALE**

La configuration initiale suppose l'installation des logiciels CleoBee™ et PacketSniffer.

Après avoir inséré les deux clés UBee et CC2531 chacune dans un port USB d'un ordinateur, il faut lancer le logiciel CleoBee™ ainsi que le logiciel PacketSniffer.

#### **II.1 CLEOBEE™**

Au lancement du logiciel CleoBee™, celui doit présenter le coordinateur dans la liste des objets Zigbee à gauche de l'écran dans l'onglet « Objets Zigbee ».

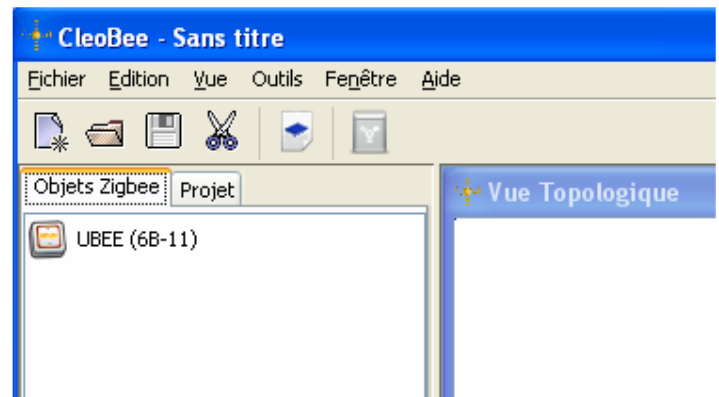

**Figure 9 : Lancement du logiciel CleoBee™**

Dès l'insertion de la clé UBee sur le port Usb du PC, la clé UBee a choisi un canal ZigBee™ compris entre 11 et 25. En cliquant sur « Outils », puis sur « Paramètres réseau Zigbee », vous avez accès à la valeur du numéro de canal ZigBee™ utilisé par la clé UBee.

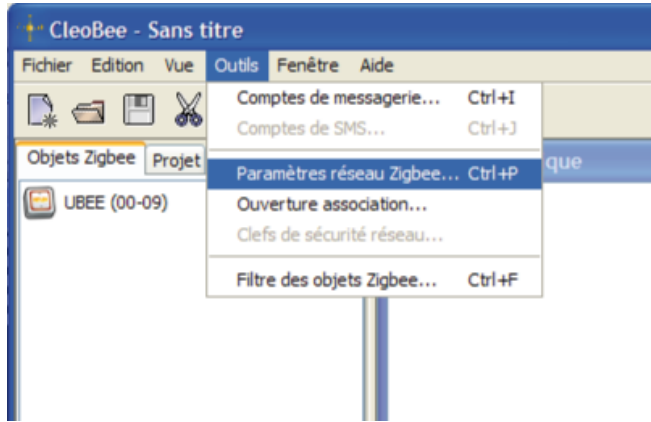

**Figure 10 : Accès aux paramètres réseau ZigBee™**

Dans cet exemple, la valeur du numéro de canal ZigBee™ est 12. Mémoriser cette valeur, elle vous servira à configurer le logiciel PacketSniffer.

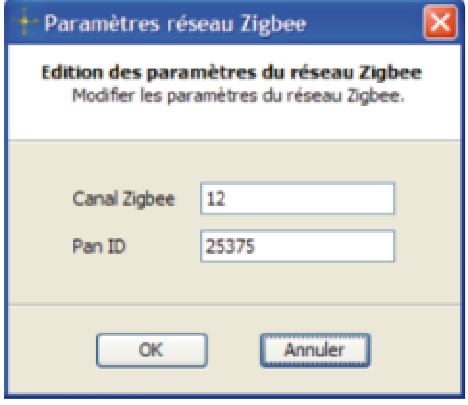

**Figure 11 : Valeur du numéro de canal ZigBee™**

#### **II.2 PACKETSNIFFER**

Au lancement du logiciel PacketSniffer, l'écran suivant apparaît et vous devez sélectionner l'option « IEEE 802.15.4/ZigBee » et appuyer sur le bouton « Start ».

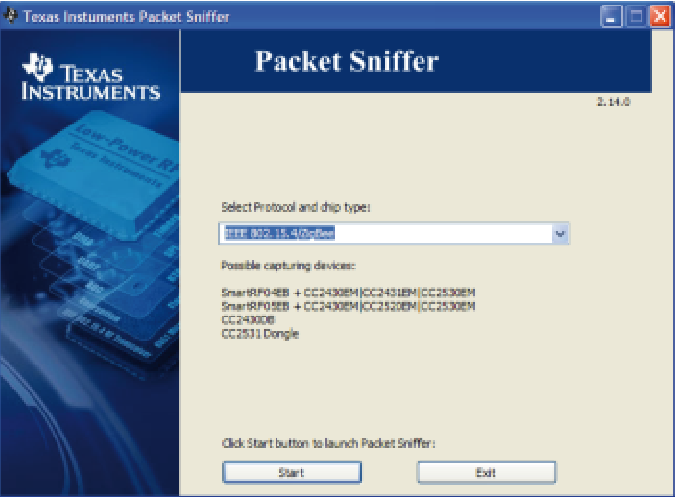

**Figure 12 : Lancement du logiciel PacketSniffer** 

Sur l'appui du bouton « Start », une nouvelle fenêtre apparaît. Dans la première liste, sélectionner « ZigBee 2007 Pro » puis cliquer sur l'onglet « Radio Configuration » et choisissez le canal utilisé par la clé UBee. et que vous avez visualisé dans le logiciel CleoBee™ avec l'écran « Paramètres Réseau ZigBee ».

Il faut convertir la numéro de canal de CleoBee™ en Hexadécimal, ainsi pour le canal 12, sélectionner la ligne hexadécimal « 0x0C (2410 MHz) » dans la liste de choix de « IEEE 802.15.4 Channel » comme le montre la fenêtre suivante :

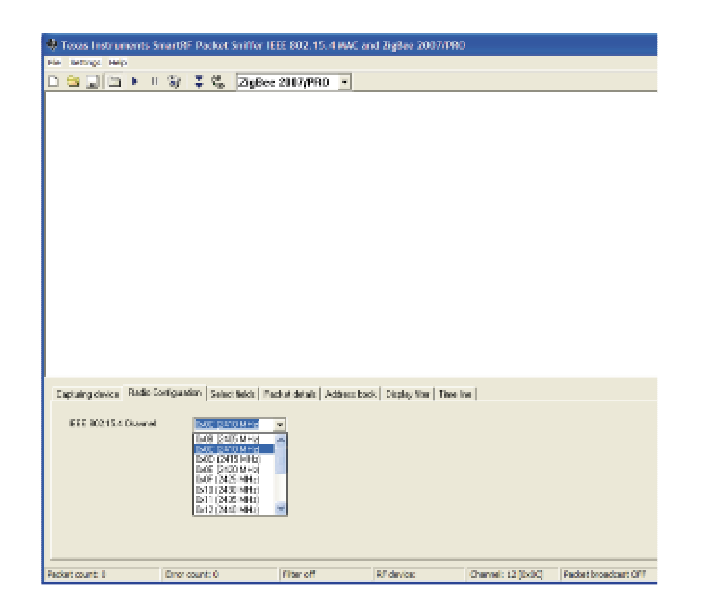

**Figure 13 : Sélection du canal d'écoute ZigBee™** 

Le logiciel PacketSniffer est prêt à capturer les trames ZigBee™. Pour lancer la capture, il vous suffit de cliquer sur l'icône « lecture ».

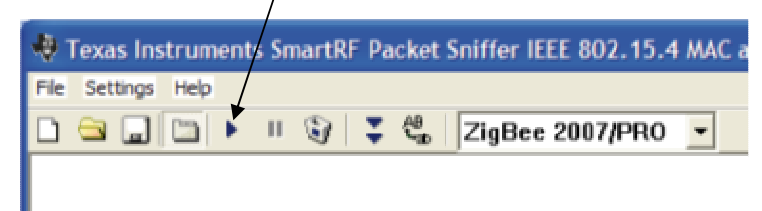

**Figure 14 : Lancement de la capture des trames ZigBee™**

N'hésitez pas à lire le manuel utilisateur en cliquant sur le menu « Help » puis « User Manual'pdf).

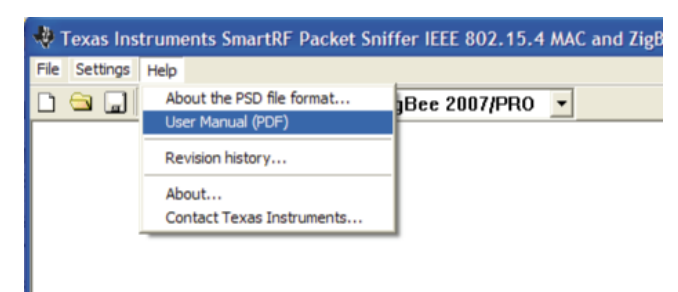

**Figure 15 : Accès au Manuel Utilisateur du logiciel PacketSniffer** 

## **III UTILISATION 1 : DECOUVERTE DE L'OBJET ZRC**

Le réseau initial établi ne contient que l'objet coordinateur. Pour procéder à l'insertion d'un objet dans le réseau, il suffit tout d'abord de cliquer sur le bouton d'association de la clé UBee. Celui doit clignoter.

Lorsque la fenêtre d'association est ouverte, tout objet est autorisé à intégrer le réseau géré par la clé UBee.

Un nouvel appui sur ce bouton ferme la fenêtre d'association et donc plus aucun objet ne pourra intégrer ce réseau.

#### **III.1 L'OUVERTURE DE L'ASSOCIATION**

La clé Ubee émet les trames suivantes afin d'avertir tout objet écoutant ce channel qu'il peut se connecter ou intégrer ce réseau comme le montre les trames suivantes du PacketSniffer :

| <sup>2</sup> Texas Instruments SmartRF Packet Sniffer IEEE 802.15.4 MAC and ZieBee 2007/PRO                        |                                                                                                    |                  |                                                            |                                                                  |                                                                                                    |
|----------------------------------------------------------------------------------------------------|----------------------------------------------------------------------------------------------------|------------------|------------------------------------------------------------|------------------------------------------------------------------|----------------------------------------------------------------------------------------------------|
| File Settings Help                                                                                                 |                                                                                                    |                  |                                                            |                                                                  |                                                                                                    |
| la e di al<br>9 子 g ZigBee 2007/FFIO -<br>ш                                                                        |                                                                                                    |                  |                                                            |                                                                  |                                                                                                    |
| The [in] Legisle<br>Frane control field<br>P. cor<br>Type Sec Pnd Ack.reg PAN compr.<br>a se<br>王朝<br><b>TEACH</b> | <b>Requence</b><br>$\frac{D \text{ HII}}{D \text{ HII}}$<br>Dec.<br>Actives   <br>number<br><b>BETTET GEOGGE 1</b><br>DatCFB1<br>Doll2 | Sauce<br>Address | MAC pasked.                                                | MWK Frame control field<br>Type Version DR MF Sec SR DIEEE SIEEE | Address<br>Radia<br>Address<br><b>BadE</b><br>Dat00 00<br><b>DETTIE</b>                                  |
| Time (ke)<br>France control field<br>P.rox<br>Langth<br>+8491382<br>Type Sec Pad Ack.reg EMM_compr<br>29<br>DATA   | Seppende<br>Dass.<br><b>RAN</b><br>number<br>DECEDI DEFFEE DECODI<br><b>CALC 3</b>                                                     | Dert. Source     | MAC paybad<br>00 00 01 85 05<br>00 37 02 58 00 00 10 08 60 | WARK Frame pantrol field<br>Sec SS, DIEED SIDER<br><b>Back</b>   | <b>INANCOBE</b><br><b>MAR Sig.</b><br>41 B.W<br>sedesco<br>Address<br>Rodius<br>Address<br><b>OVERED</b> |

**Figure 16 : Trames ZigBee™ Ouverture de l'association** 

## **III.2 INSERTION DE L'OBJET ZRC DANS LE RESEAU ZIGBEE™**

Une fois la fenêtre d'association ouverte, il faut mettre des piles dans l'objet ZRC et appuyer sur le bouton reset noir durant 5 secondes.

L'objet ZRC scrute alors tous les canaux possibles et émet le message « BeaconRequest », découvre la clé UBee (coordinateur) et fait une demande d'« Association Request » comme le montre les traces suivantes du PacketSniffer :

|                                               |                        |               |                     | -1 Texas Instruments SmartRF Packet Smiffer IEEE 802.15.4 MAC and ZigBee 2007/PRD |                                         |                                      |                                    |                              |                                                                    |                             |                                            |                             |                          |                |                               |                                            |                             |                       |                                                                | <b>-10-</b>                      |
|-----------------------------------------------|------------------------|---------------|---------------------|-----------------------------------------------------------------------------------|-----------------------------------------|--------------------------------------|------------------------------------|------------------------------|--------------------------------------------------------------------|-----------------------------|--------------------------------------------|-----------------------------|--------------------------|----------------|-------------------------------|--------------------------------------------|-----------------------------|-----------------------|----------------------------------------------------------------|----------------------------------|
| He settings Help                              |                        |               |                     |                                                                                   |                                         |                                      |                                    |                              |                                                                    |                             |                                            | Recherche d'un coordinateur |                          |                |                               |                                            |                             |                       |                                                                |                                  |
|                                               |                        |               |                     | Ⅱ G = E (L ZigBee 2007/PRO →                                                      |                                         |                                      |                                    |                              |                                                                    |                             |                                            |                             |                          |                |                               |                                            |                             |                       |                                                                |                                  |
| ine (us)                                      | Length                 |               | Frame controllield  |                                                                                   | Separate<br>number.                     | Source<br>PAN                        | Source                             |                              | Superhame concil<br>ACRES BO SO F.CAP BLE 4                        |                             |                                            | GTS felds:                  |                          | Beacon parload |                               |                                            |                             |                       |                                                                | Beacon Paskerd WWX Laws Decode ^ |
| <b>Longer</b><br>1982546                      |                        | 28 RCS        |                     | Type Sec Sud Ack, reg SM compr-                                                   | Doll 9                                  | DECEDI                               |                                    | Bx0000 15 15 15              |                                                                    |                             | sensi kance                                | Lan Dermit                  | DO 00 10 FF FF FF DO     |                |                               | 00 22 84 89 88 37 82 58 Str. Prof.<br>0.02 | <b>S. The </b><br>0x2       | Dec1.                 | Rtr Can DaviDenth<br>Date:                                     | Darwin Carp<br>Ox 1.             |
| Fe (x)<br>81550<br>1144396                    | Longfo?<br>LB.         | <b>LOO</b>    | Frame controlledd   | Type Sep Pad Adk.reg PAN compr                                                    | Sequence<br>runber.<br><b>Configure</b> | $\frac{0}{1200}$                     | $Adieei$<br><b>CATTER CATTER</b>   |                              |                                                                    | LGI FCS<br>355<br><b>CK</b> |                                            |                             |                          |                |                               | Réponse du coordinateur                    |                             |                       |                                                                |                                  |
| ine (us)<br>3769<br>31481110                  | Length                 | <b>HOS</b>    | Frame controlligibl | Type Sec Pad Ack.reg FAN compr.                                                   | Secuence<br>runker.<br>DOM:             | Source<br>PAN<br>DACEDO              | Source<br>Actives:<br>9x0000 15 15 |                              | Superhame specifications<br>SG SD F.CAP BLE Cound Assoc Len Permit |                             |                                            | GTS leide                   | DO 00 10 FF FF FF DO     | Beacon pagkeed |                               | DD 22 84 89 89 37 62 80 5th Prof.<br>0.82  | F. The<br>082               | 081                   | Beacon Payload WWK Layer Decode<br>Ric Cap Dev.Depth.<br>Date: | Dev.Cap<br>Ox 5                  |
| ine (uc)<br>689644<br><b>REFERED</b>          | Levally<br>21.         | loo           | Found controlledd   | Type Sec Red Ack.reg RM compr                                                     | Separate<br>number<br>0277              | Deat.<br><b>RAN</b><br><b>DoCFD1</b> | Dast.<br>Actes                     | Space.<br><b>FMI</b>         | scosso il ecreterii excossocossocosocos-                           | Source:<br>Address:         |                                            |                             | Association we and       |                | Press: Idle.RX Sec Alloc.addr |                                            | LOI FES<br>255 02           |                       |                                                                |                                  |
| ine ke)<br>+1097<br>$-1488887$                |                        | <b>Langth</b> |                     | Flore control field<br>Ivee See Pnd Ack.reg EAN compri-                           | Seppende<br>nanber                      | 1677                                 | LCI FES<br>256 08                  |                              |                                                                    |                             |                                            |                             |                          |                |                               |                                            |                             | Demande d'association |                                                                |                                  |
| <b>Ima (us)</b><br>123230<br><b>INSTRUSIE</b> | Length<br><b>COLOR</b> | <b>PERMIT</b> | Frame controlligid  | Type Sec Pad Ack.reg RM compr                                                     | Separate<br>number                      | Dast.<br>PAN                         | Dast.                              | Space I<br>Address   Address |                                                                    |                             | <b>MAC payload</b><br>FC EE OO DO OR EA DO |                             | WWW. Frame control field |                |                               | Type Version DR MF Sec SR DIEEE SEEER      | <b>NWK Dect.</b><br>Addessa | Address               | MWK Src   Broadcast   Broadcast<br>Findium.                    | <b>Sequent</b>                   |

**Figure 17 : Trames ZigBee™ de demande d'association de l'objet ZRC** 

Le coordinateur de réseau accepte cette demande et donne à l'objet ZRC une adresse réseau:

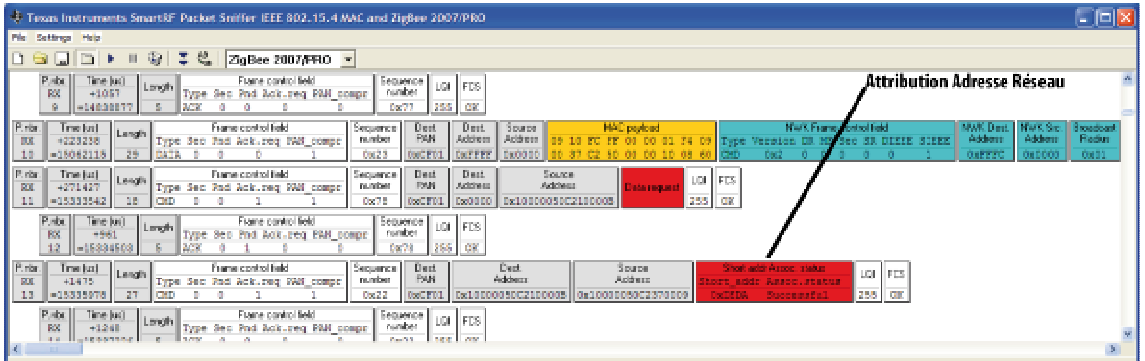

**Figure 18 : Attribution d'une adresse Réseau à l'objet ZRC** 

L'adresse réseau de l'objet ZRC est ici 0xDEDA et celle du coordinateur 0x0000. On retrouve ces adresses dans les trames ZigBee™ capturées par le logiciel PacketSniffer.

### **III.3 VISUALISATION DE L'OBJET ZRC DANS CLEOBEE™**

Cet objet ZRC apparaît alors dans l'interface CleoBee™ comme le montre la fenêtre suivante :

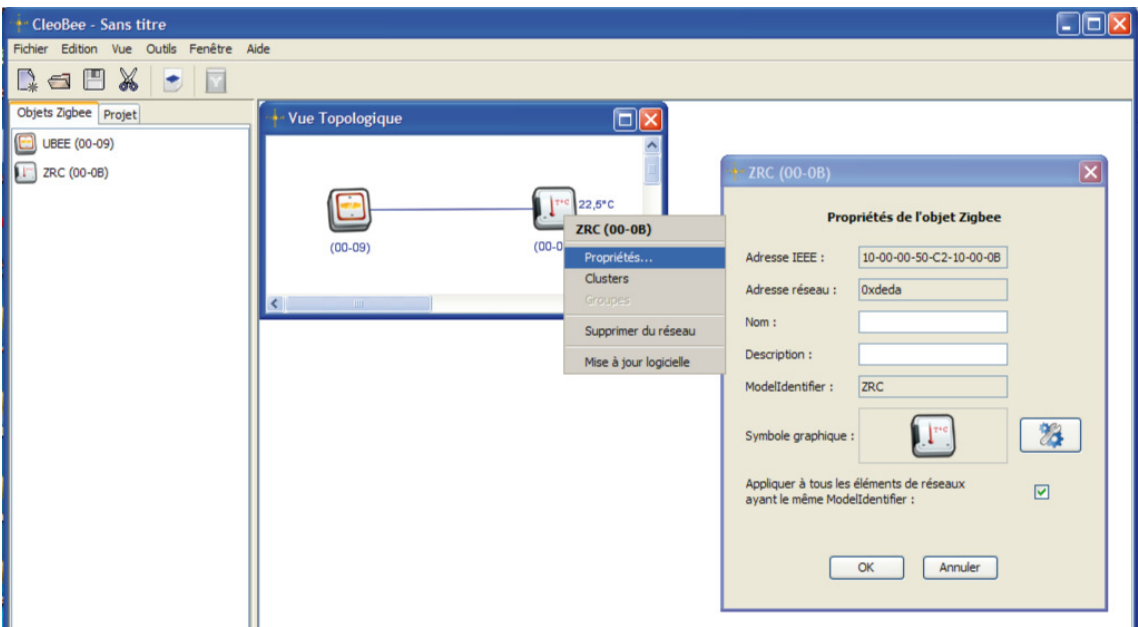

**Figure 19 : Obet ZRC dans l'interface CleoBee™**

On retrouve l'adresse réseau de l'objet ZRC dans la fenêtre des propriétés de l'objet soit 0xDEDA visualisé avec le logiciel PacketSniffer.

## **IV UTILISATION 2 : REALISATION D'UNE ACTION LOGICIELLE ENTRE LES OBJETS ZRC ET ZPLUG**

Le réseau ZigBee™ doit être composé des objets ZRC et ZPlug comme le montre l'écran CleoBee™ suivant :

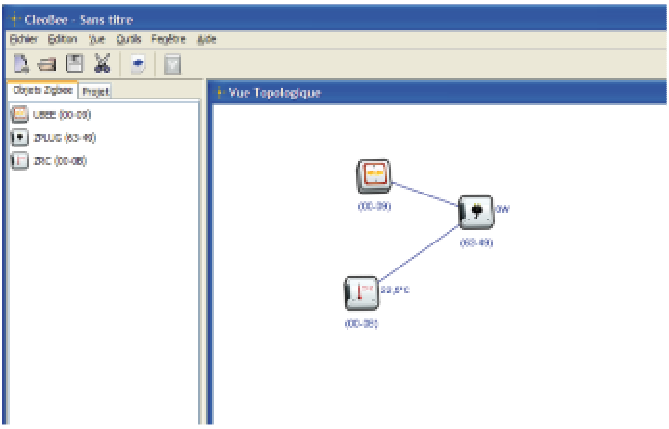

**Figure 20 : Vue topologique des objets du produit EduBee** 

L'adresse réseau de l'objet ZRC est ici 0x4AEA, celle de la ZPLUG 0xDDED et celle du coordinateur toujours 0x0000. On retrouve ces adresses dans les trames ZigBee™ capturées par le logiciel PacketSniffer.

#### **IV.1 CREATION D'UNE ACTION LOGICIELLE DANS CLEOBEE™**

Aucune trame ZigBee™ n'est visible dans le PacketSniffer lors de la création d'une action logicielle dans CleoBee™. Pour de plus amples renseignements concernant la création d'actions logicielles, se référer au manuel utilisateur de CleoBee™.

Pour pouvoir faire une action logicielle entre les 2 objets ZRC et ZPlug, il faut tout d'abord sélectionner dans le sous-menu « Edition », la ligne « Actions logicielles » :

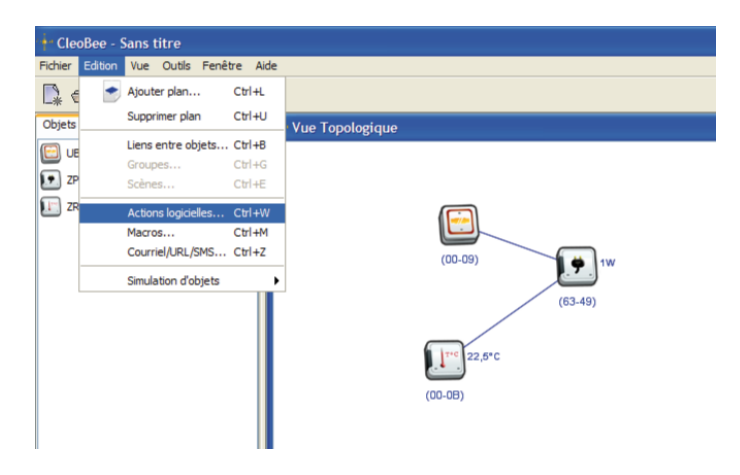

**Figure 21 : Une action logicielle dans CleoBee™**

La sélection de cet item permet à la fenêtre suivante d'apparaître :

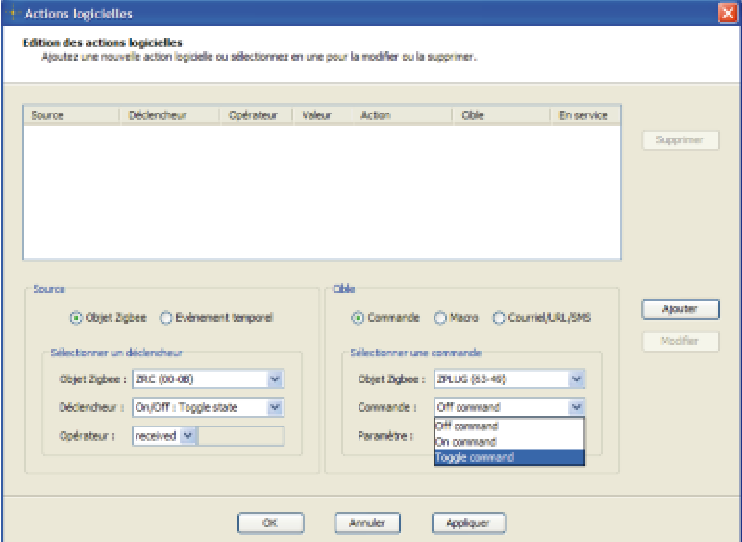

#### **Figure 22 : Fenêtre des actions logicielles**

Dans cette fenêtre, il suffit de valider pour l'objet ZPlug la commande « Toogle Command », d'appuyer sur le bouton « Ajouter » et enfin d'appuyer sur OK.

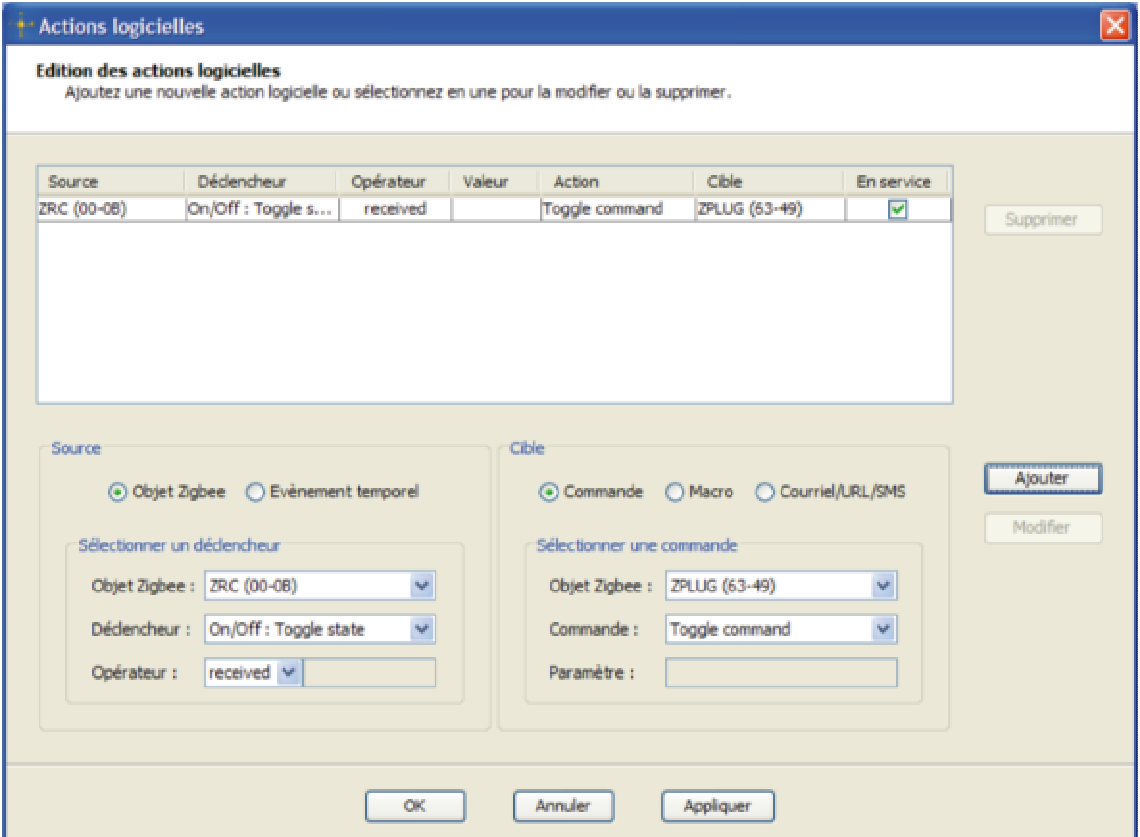

**Figure 23 : Action logicielle mémorisée dans CleoBee™**

L'action logicielle a été prise en compte, chaque appui sur le bouton de la ZRC doit permettre l'allumage ou l'extinction de la ZPlug. Le voyant de la ZPlug doit alors s'éteindre ou s'allumer en rouge.

## **IV.2 VISUALISATION DES TRAMES ZIGBEE™ LIEES A L'ACTION LOGICIELLE**

L'appui sur le bouton de la ZRC (0x4AEA) provoque l'envoi d'une notification vers le coordinateur (0x0000) comme le montre la capture suivante :

| <sup>2</sup> . Texas Instruments SmartRF Packet Sniffer IEEE 802.15.4 MAC and ZigDee 2007/PRD                                                                                                    |                                                                                                    |
|----------------------------------------------------------------------------------------------------|----------------------------------------------------------------------------------------------------|
| File Settings Inde-                                                                                                    |                                                                                                    |
| - 11 19   2 19   ZigBee 2007/FRO →<br><b>Dalla</b> r                                                                                                    |                                                                                                    |
| Pada.<br>MAC park-ad<br><b>NAME Frame conded field</b><br>** Unit at Lingh L.<br>France control field<br>Dark<br>Dert.<br>Separate  <br>5 surem<br>Address Address<br>FAN<br>RX.<br>sude:<br>Sec Pad Act.reg PMS compa-<br>Type:<br>CoCFOI 0x0000 De4AEA<br>0x2F<br>m0<br>De2                                                                                                    | <b>BWEST</b><br>i Broadcart II Broadcart<br>Refixe Segrum<br>Actions:<br>Address<br>OSCODO   OSCOZA  <br>0x75<br>0x10 |
| $\begin{array}{ c c c c }\hline \textbf{P} \textbf{r} \textbf{d} \textbf{x} & \textbf{I} \textbf{m} \textbf{u} & \textbf{r} \textbf{d} \textbf{d} \\\hline \textbf{R} \textbf{X} & +1.944 & & \textbf{L} \textbf{m} \textbf{q} \textbf{d} \textbf{h} \\\hline \end{array}$<br>Frame control talet<br>1000000<br>luor lines.<br>suide:<br>Type Sec Pnd Ack.reg RMS compo-<br>Le mission d'une notification de l'appui sur le bouton de l'objet ZRC<br>1255 LGK<br>$\parallel$ -1344 $\parallel$<br>0x25 |                                                                                                    |

**Figure 24 : Trame ZigBee™ de notification d'appui sur le bouton de l'objet ZRC** 

Le logiciel CleoBee™ analyse cette notification et émet alors, via le coordinateur (0x0000), une trame de commande de type « Toogle command » vers la Zplug (0xDDED) afin de faire basculer l'état de sa commutation de On à Off ou Off à On comme le montre la trame suivante :

| - Texas Instruments SmartRF Packet Smiffer IEEE 802.15.4 MAC and ZieBoo 2007/PRO                                                                                                    |                                                                                                    |
|----------------------------------------------------------------------------------------------------|----------------------------------------------------------------------------------------------------|
| Fie Settings Help-                                                                                                    |                                                                                                    |
| ΙZ.<br>$\mathcal{C}_{\mathbf{a}}$<br>W.<br>ZigBes 2007/FF80<br>۰.                                                                                                    |                                                                                                    |
| <b>Patr.</b><br>NAC parkers<br>$-$ [Tra   a] Langs<br>MARK Preme condol Beld<br><b>Counce?</b><br>Faane costrol falci<br>Dat<br>Dest.<br>I Stages<br>PAN<br>Address Address<br>punker.<br><b>BK</b><br>Type Sec Ped Ack.req PAS_compe-<br>40<br>MF Sec SR DOEEE SCEEE<br>0x2F<br>$320000$ $324852$<br>33<br>Control.<br><b>DATA</b>                    | <b>NAVCE C. Engineer Engineer</b><br><b>North Back</b><br>Secrum<br>Addeni<br>Address<br>Padue -<br>mm<br>000000<br><b>COULD</b>  <br><b>Oxill</b><br>0x70<br>101 |
| Time Lat Lange<br>P.nbs.<br>France control Feld<br>$\frac{1}{2}$ <b>Expanse</b> $\left  \frac{1}{1.24} \right $ $\left  1.25 \right $<br>subs-<br><b>BK</b><br>13244<br>Type Sec Pnd Ack.reg ERS compe-<br>Emission d'une notification de l'appui sur le bouton de l'objet ZRC<br>1255 68<br>0x2T<br>11<br>$-1244$<br>l acu                            |                                                                                                    |
| Separat<br>Pada.<br>Dest.<br>PAN<br>Dask<br>Source 1<br>MWK Frame control field.<br>a Time kel Langh II.<br><b>InNC paylant</b><br>Frame controllieid<br>Address  <br>Address<br>modes<br><b>BS</b><br>1234352<br>Type Seo End Ack.reg EMS compe  <br>$-225726$<br><b>ILEASE</b><br>Daily)<br>BeCFOG CoDDED 0x0000<br>50<br>06 00 04 01 08 08 11 13 02 | RWK Dest.   NWK Src.   Broadcast   Broadcast  <br>Address<br><b>Badan</b><br>Address<br>Searses   49<br>02091<br>SWEDED:<br>0800001<br>Date:                      |
| Parks.<br>Fine [ce]<br>Sequence<br>number<br>Frame control field<br>I FCS<br>$ 10\rangle$<br>Length<br>83<br>+1345<br>. Emission de la commande Toogle vers l'objet ZPlug<br>Type Seo Pad Aok.reg PAN oomse                                                                                                    |                                                                                                    |

**Figure 25 : Trame ZigBee™ de commande Toogle vers l'objet ZPlug** 

# **V UTILISATION 3 : HISTORISATION DES NOTIFICATIONS DE TEMPERATURE ET MESURE DE CONSOMMATION**

Le réseau ZigBee™ doit être composé des objets ZRC et ZPlug comme le montre l'écran CleoBee™ suivant :

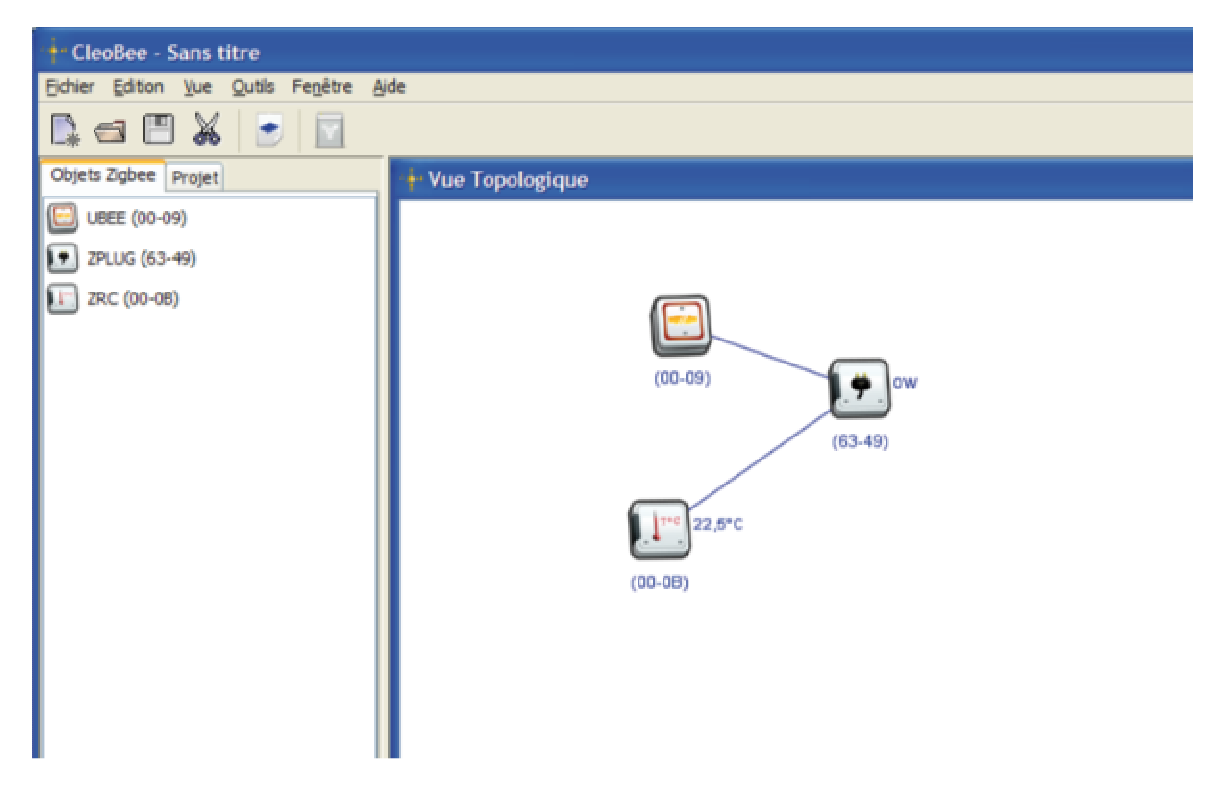

**Figure 26 : Vue topologique des objets du produit EduBee** 

De plus, l'accès via Internet doit avoir été installé comme décrit dans le manuel utilisateur de CleoBee™. Pour accéder aux informations via Internet, il suffit de taper dans le navigateur du PC hôte de EduBee : http://localhost/cleobee et la page suivante s'affichera :

|                      |                                                |                          | $\overrightarrow{r}$<br>Nous contacter |
|----------------------|------------------------------------------------|--------------------------|----------------------------------------|
| CleoBee <sup>"</sup> | La domotique facile et sans fil                |                          |                                        |
| 岙                    | Réseau Alarmes Liens Paramètres Administration |                          |                                        |
|                      |                                                |                          |                                        |
|                      |                                                | Liste des Objets ZigBee™ |                                        |
| <b>Nom</b>           | <b>Localisation</b>                            |                          | <b>Informations utiles</b>             |
| <b>UBEE (00-09)</b>  | Sans nom                                       | Démarrée                 | 30/03/2011 10:59:46                    |
| ZRC (00-0B)          | Sans nom                                       | 22.0 °C                  |                                        |
| <b>ZPLUG</b> (63-49) | Sans nom                                       | 0 W                      | $0.00$ kW/h                            |

**Figure 27 : Visualisation des objets via Internet** 

L'adresse réseau de l'objet ZRC est ici 0x4AEA, celle de la ZPLUG 0xDDED et celle du coordinateur toujours 0x0000. On retrouve ces adresses dans les trames ZigBee™ capturées par le logiciel PacketSniffer.

## **V.1 NOTIFICATION DE LA TEMPERATURE DE L'OBJET ZRC**

L'objet ZRC est programmé pour émettre toutes les 120 secondes une notification de température au coordinateur.

La trame de notification de température ZigBee™ capturée par le logiciel PacketSniffer montre :

| - Texas Instruments SmartRF Packet Sniffer IEEE 802.15.4 MAC and ZieBee 2007/PRO                                                                                                    |                                                                                                    |
|----------------------------------------------------------------------------------------------------|----------------------------------------------------------------------------------------------------|
| File Settings Help                                                                                                    |                                                                                                    |
| 学位<br>ZigBee 2007/FRO -<br><b>Fair</b>                                                                                                    |                                                                                                    |
| III Batter<br>Il Sequence III<br>Time (as)<br>Dast.<br>Dest<br>Fransı control fiald<br>PAN<br>800<br>Type Sec End Ack.req SAN compell<br>+2844819<br><b>DUTCH</b><br>0x33<br>$   -0.09323687    - 35$<br><b>TEACHER</b> | MARCDard, I HWY. Sac<br>NWK Frame control field<br>MAC particular<br><b>SOUTH</b><br>Address Address  <br>产品有限制<br>高速加工<br>Version DR MF Sec 5R DIEEE SIEEE<br>CONCROL CONGEDO CONGAREA (104 G), OZ 56 10 76 08 GD 00 29 95 08 DATA<br>0.495<br>0x0000 |
| LDI FOS<br>Time kell<br>Frame costrol field<br><b>Patelli</b><br>Sequence  <br>Length<br>Sep Pad Ack.reg PAN_compa<br>nates<br>RX.<br>$-1501$<br>265 CK<br>Coll 3<br>$   - 1099335191   $<br>MW <sub>3</sub>            | Emission d'une notification de temprérature de l'objet ZRC                                                                                                    |

**Figure 28 : Trame de notification de température de l'objet ZRC** 

En regardant la fin du champ MAC payload, on trouve que la température vaut 0x0898 en hexadecimal ce qui vaut 2200 en décimal soit la valeur de 22.0°C.

Cette notification a été automatiquement enregistrée dans la Base de Données MySQL. En cliquant sur le lien « ZRC (00-0B) » de l'écran d'accueil Internet, on constate sur l'écran suivant que la valeur est bien de 22.0°C :

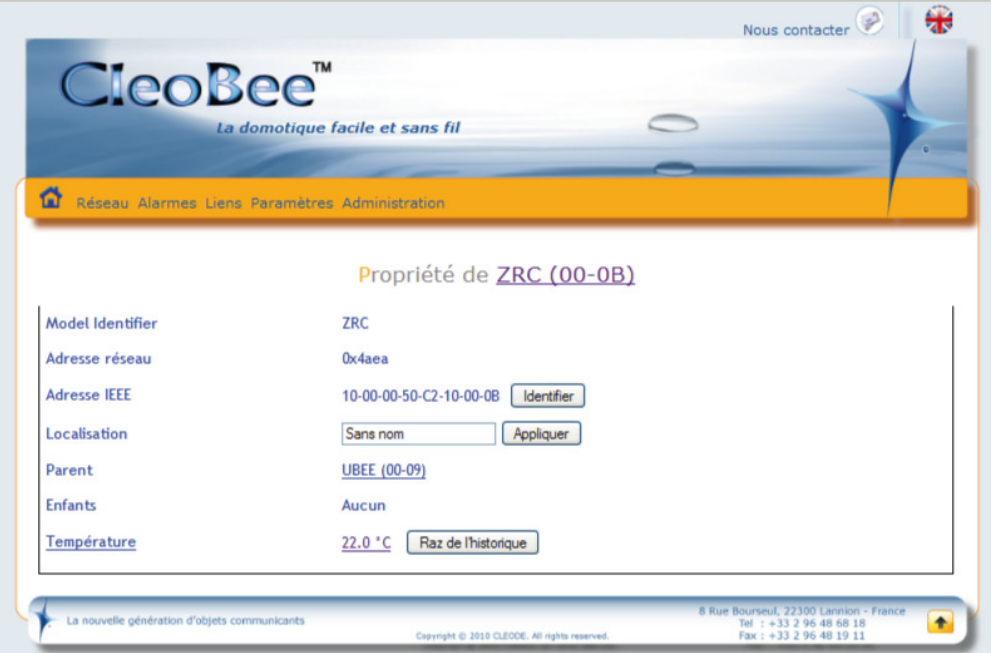

**Figure 29 : Visualisation des informations de l'objet ZRC via Internet** 

Puis en cliquant sur la zone indiquant la température ici « 22.0°C », on accède à l'historisation des données et l'écran suivant apparaît :

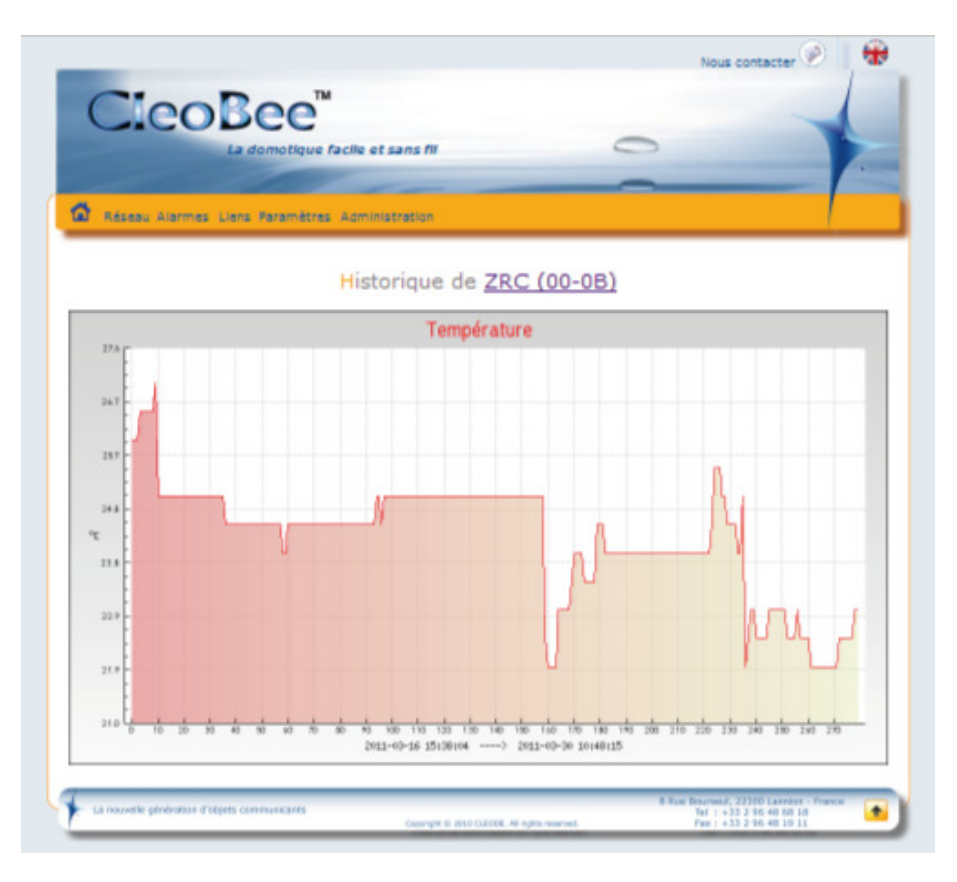

**Figure 30 : Visualisation de l'historique des températures via Internet** 

## **V.2 NOTIFICATION DE LA CONSOMMATION INSTANTANEE DE L'OBJET ZPLUG**

L'objet ZPlug est programmé pour émettre toutes les 120 secondes une notification de mesure de consommation instantanée au coordinateur.

La trame de notification de la mesure instantanée ZigBee™ capturée par le logiciel PacketSniffer montre :

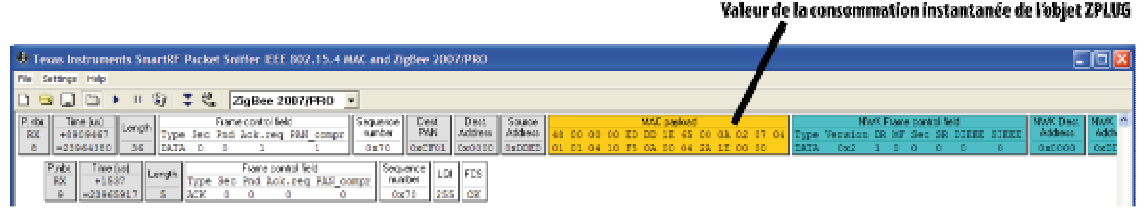

**Figure 31 : Trame de notification de la consommation instantanée de l'objet ZPLUG** 

En regardant la fin du champ MAC payload, on trouve que la consommation instantanée vaut 0x001E en hexadecimal ce qui vaut 30 en décimal soit la valeur de 30W.

Cette notification a été automatiquement enregistrée dans la Base de Données MySQL. En cliquant sur le lien « ZPLUG (63-49) » de l'écran d'accueil Internet, on constate sur l'écran suivant que la valeur est bien de 30W :

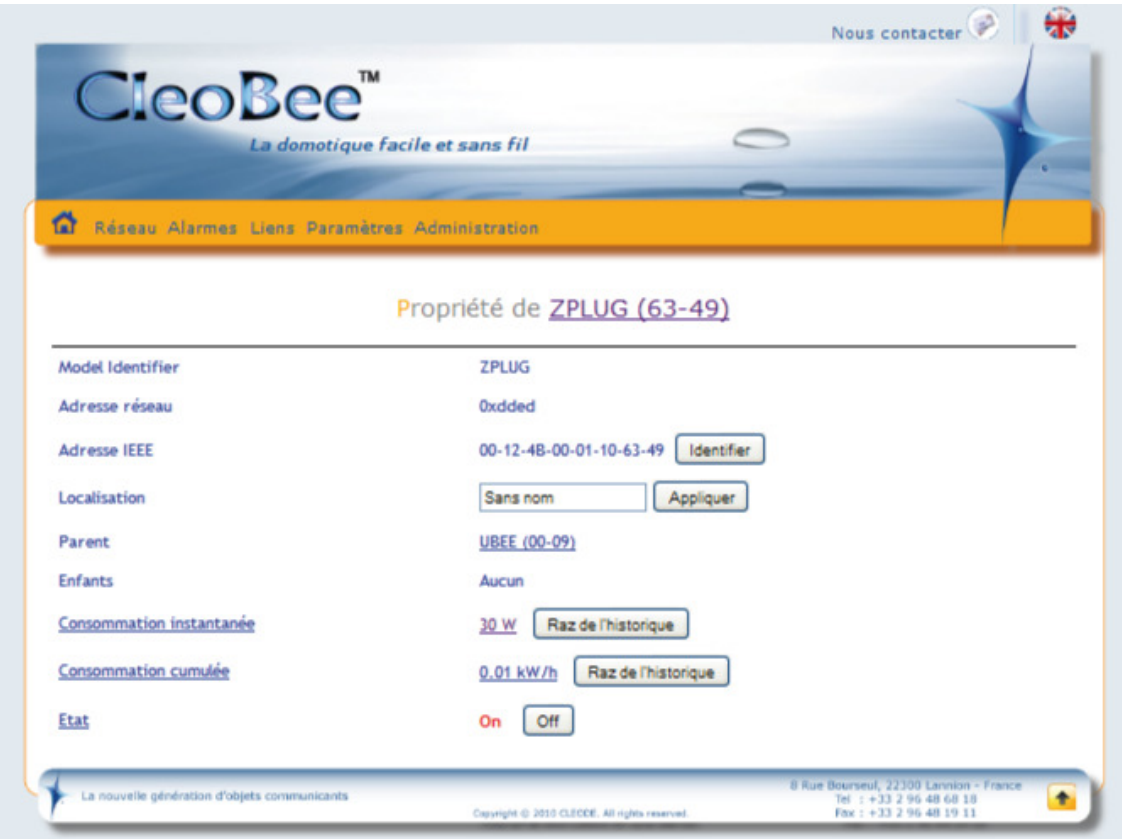

**Figure 32 : Visualisation des informations de l'objet ZPLUG via Internet** 

Puis en cliquant sur la zone indiquant la consommation instantanée ici « 30W », on accède à l'historisation des données et l'écran suivant apparaît :

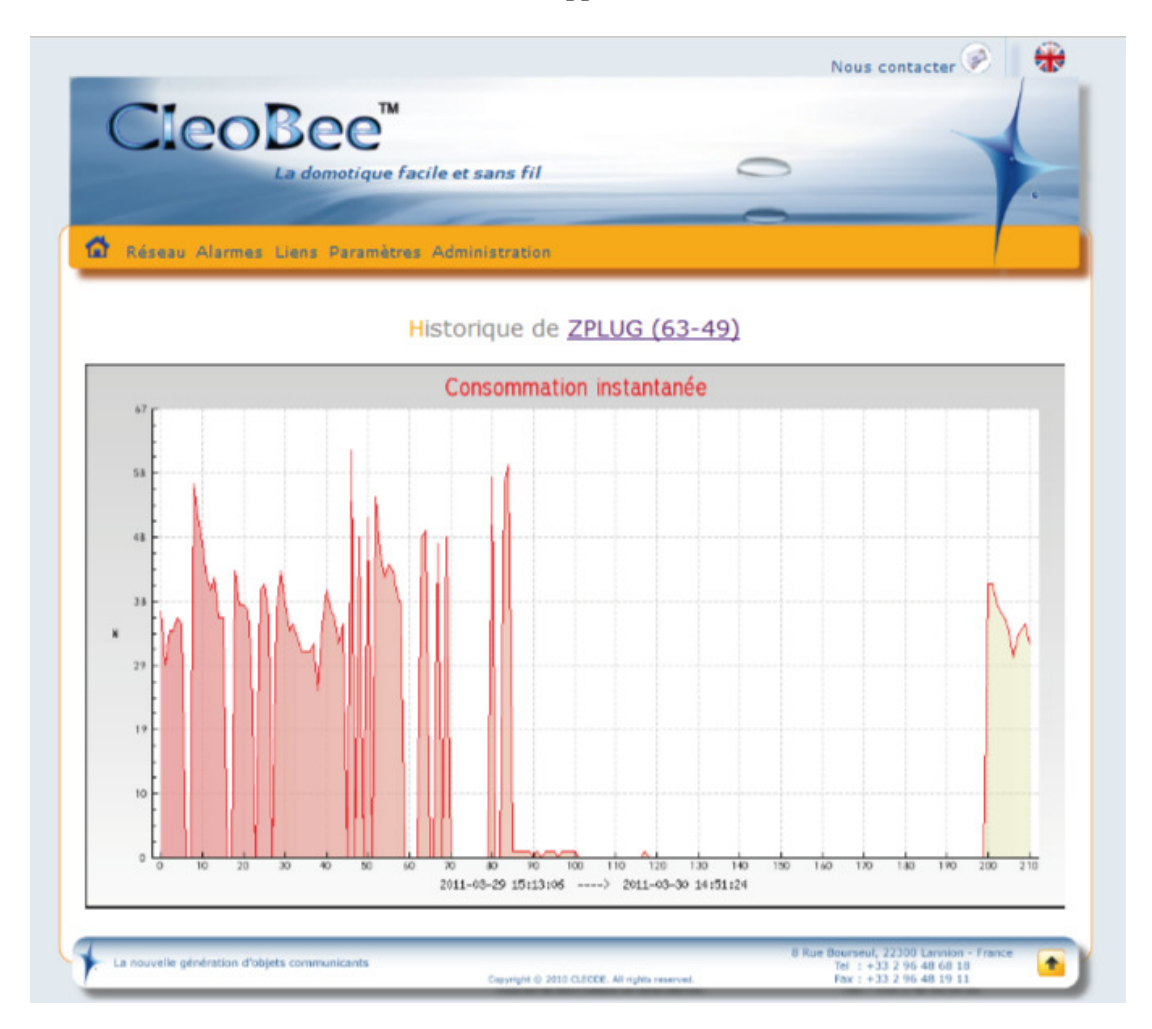

**Figure 33 : Visualisation de l'historique de la consommation instantanée via Internet** 

# **VI OBJETS ZIGBEE™ SUPPLEMENTAIRES**

D'autres objets peuvent être ajoutés au produit EduBee et permettre ainsi de réaliser d'autres utilisations comme le suivi de consommation d'une maison, la détection de mouvement, ....

## **VI.1 OBJET ZIGBEE™ ZDB**

La carte d'évaluation ZDB de CLEODE permet de mettre rapidement en œuvre des objets ZigBee™.

Sur une surface réduite, la carte d'évaluation offre des accès directs sous forme de connecteurs aux entrées/sorties du composant programmable CC2530 de Texas Instruments avec une interface pour l'ajout d'une antenne UFL.

La carte d'évaluation ZDB s'adresse essentiellement à des utilisateurs de type développeur ayant des connaissances en Linux, Unix, langage C et en électronique. Cette carte est à base de notre carte fille ZBee.

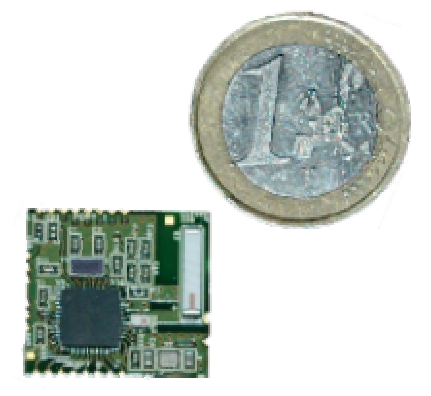

**Figure 34 : carte Fille ZBee de la carte d'évaluation ZDB** 

## **VI.2 OBJET ZIGBEE™ ZDOOR**

Le détecteur d'intrusion ZDOOR permet de mettre rapidement en œuvre des applications, de type surveillance, utilisant la technologie ZigBee™.

Le détecteur d'intrusion se présente sous la forme suivante :

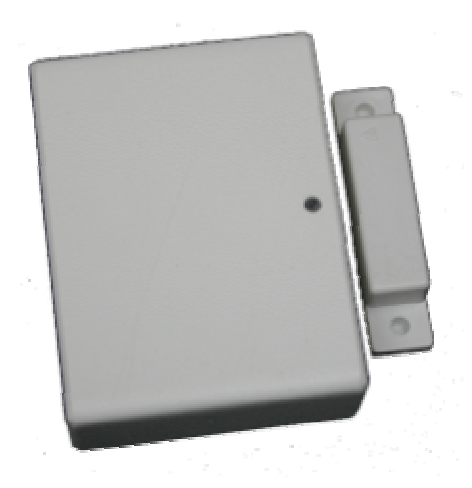

**Figure 35 : Objet ZDoor** 

## **VI.3 OBJET ZIGBEE™ ZCARE**

L'objet ZCare de CLEODE, est un bracelet-montre ZigBee™ permettant d'émettre des alertes radiofréquence sur détection de défaillance de type :

- 1. Alerte manuelle par appui sur le bouton
- 2. Détection d'un pouls hors norme
- 3. Détection d'une chute

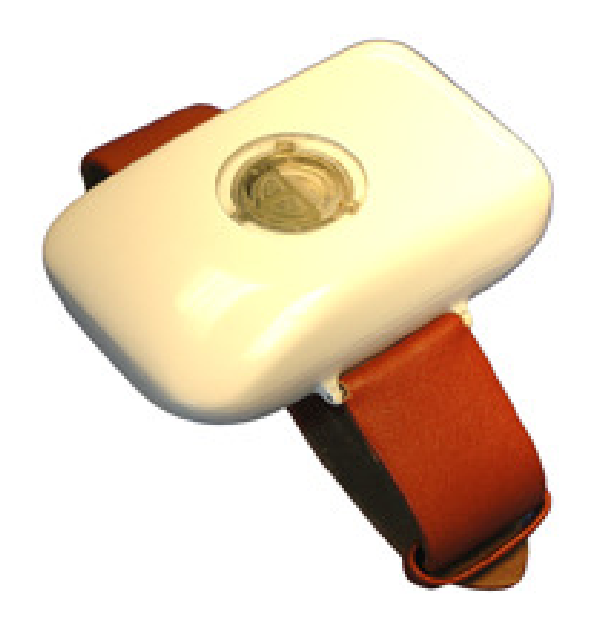

L'objet ZCare se présente sous la forme suivante :

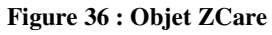

## **VI.4 OBJET ZIGBEE™ ZGAS**

L'objet ZGas de CLEODE, est un appareil de détection de fumée et de monoxyde destiné aux utilisateurs de réseau ZigBee™.

Il transmet, sur détection d'un taux de monoxyde trop élevé ou détection de fumée, une alarme conforme aux spécifications  $\text{ZigBee}^{\text{TM}}$ 

L'objet ZGAS se présente sous la forme suivante :

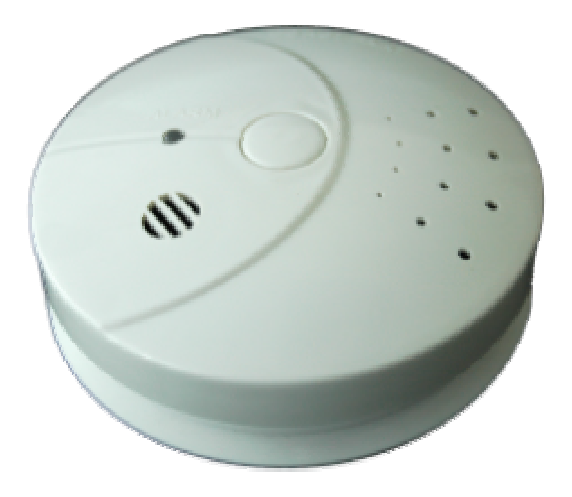

**Figure 37 : Objet ZGas** 

## **VI.5 OBJET ZIGBEE™ ZMETER**

L'objet ZMeter de CLEODE permet de mesurer la consommation d'eau ou d'électricité d'un foyer, sur les compteurs EDF ou d'eau déjà installés

L'objet de mesure de consommation se présente sous la forme suivante :

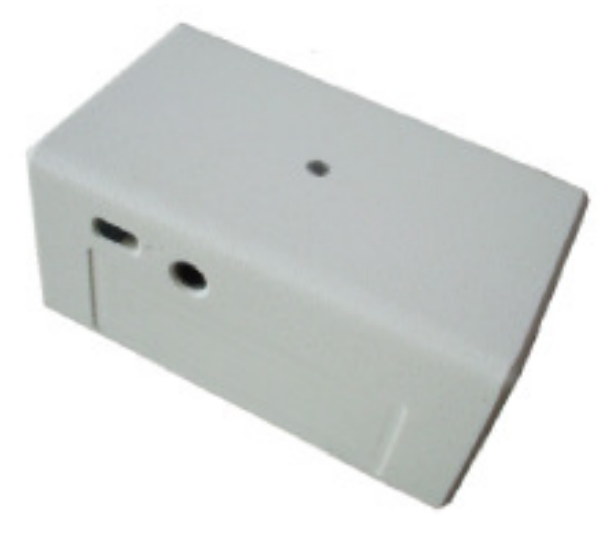

**Figure 38 : Objet ZMeter** 

Cet objet doit être associé à un capteur externe pour remplir sa fonction de mesure de consommation.

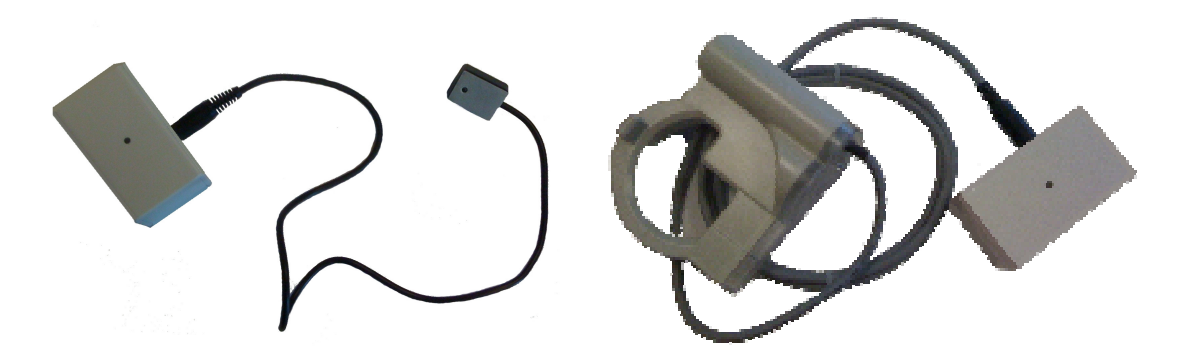

**Figure 39 : Zmeter avec sonde compteur eau et sonde compteur électrique** 

## **VI.6 OBJET ZIGBEE™ ZMOVE**

L'objet ZMove de CLEODE contient un capteur infrarouge permettant de détecter les mouvements dans une pièce dans un rayon de 10 mètres maximum.

L'objet détecteur de présence se présente sous la forme suivante :

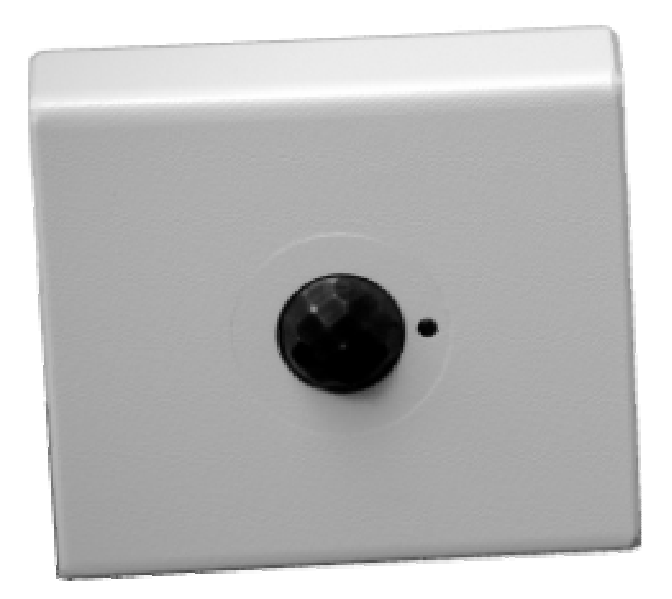

**Figure 40 : Objet ZMove** 

## **VI.7 OBJET ZIGBEE™ ZXPAND**

L'objet ZXpand de CLEODE est un routeur ZigBee™. Il permet d'étendre un réseau ZigBee™ et de router les informations de manière transparente. Il s'alimente en 220V.

L'objet routeur de réseau se présente sous la forme suivante :

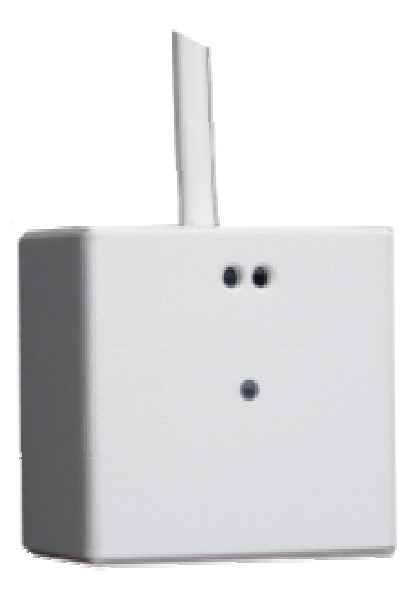

**Figure 41 : Objet ZXpand** 

Toute demande de support doit être adressée à l'adresse postale suivante ou par courrier électronique à support@cleode.com :

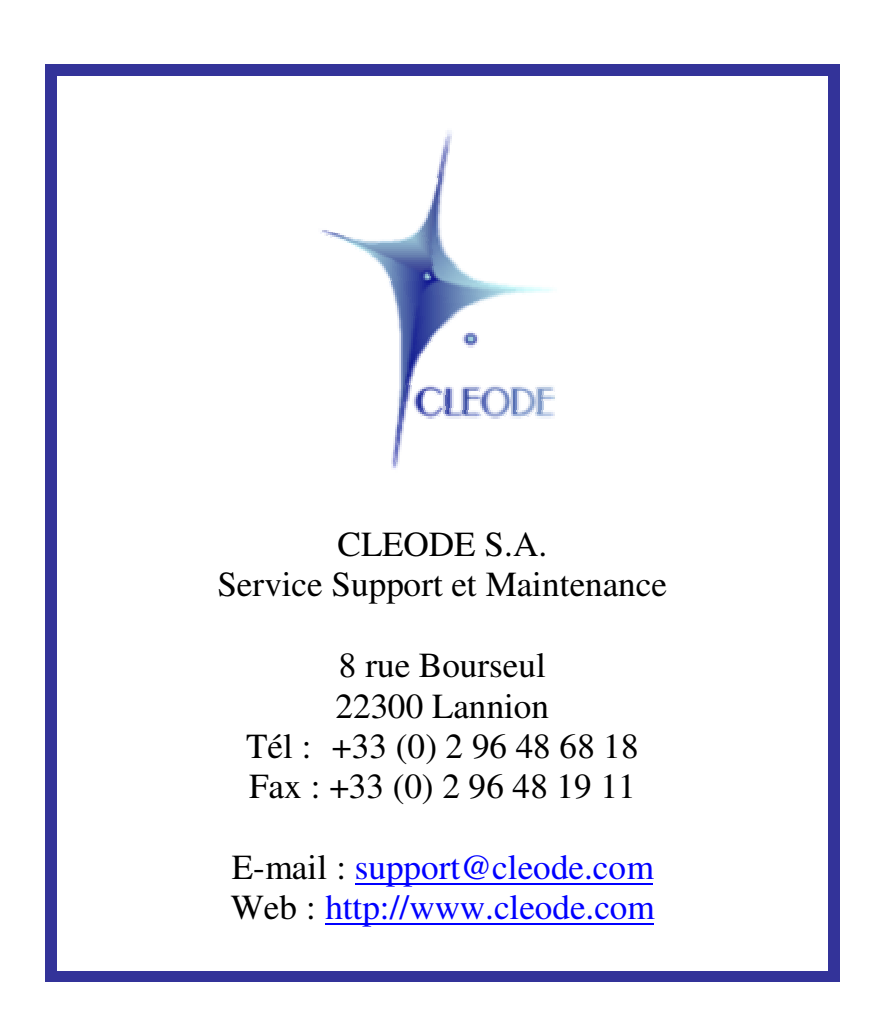

**Fin du manuel utilisateur**